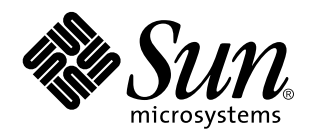

Solaris 7 8/99

**Include nuove note sulla versione e l'elenco delle opzioni non più supportate da Solaris 7 8/99 su prodotti hardware Sun**

Sun Microsystems, Inc. 901 San Antonio Road Palo Alto, , CA 94303-4900 U.S.A

> N. di parte: 806-1893-10 Settembre 1999, revisione A

Copyright Copyright 1999 Sun Microsystems, Inc. 901 San Antonio Road, Palo Alto, California 94303-4900 U.S.A. All rights reserved.

Questo prodotto o documento è protetto da copyright ed è distribuito sotto licenze che ne limitano l'uso, la copia la distribuzione e la<br>decompilazione. Nessuna parte di questo documento può essere riprodotta, in qualunque autorizzazione scritta di Sun e dei suoi eventuali concessori di licenza. I prodotti software di terze parti, incluse le tecnologie dei font, sono protetti da copyright e concessi in licenza dai fornitori Sun.

Alcune parti di questo prodotto possono derivare dai sistemi Berkeley BSD, concessi in licenza dalla University of California. UNIX è un marchio registrato negli Stati Uniti e in altri paesi ed è distribuito su licenza esclusivamente da X/Open Company, Ltd. Per Netscape Communicator, è applicabile quanto segue: Copyright 1995 Netscape Communications Corporation. Tutti i diritti riservati.

Sun, Sun Microsystems, il logo Sun, SunExpress, SunATM, SunFDDI, SunScreen, Solstice SyMON, SunVTS, ShowMe TV, SunForum, Sun Enterprise Volume Manager e Solaris sono marchi, marchi registrati o marchi di servizio di Sun Microsystems, Inc. negli Stati Uniti e in altri paesi. Tutti i marchi SPARC sono utilizzati su licenza e sono marchi o marchi registrati di SPARC International, Inc. negli Stati Uniti e in altri paesi. I prodotti con marchio SPARC sono basati su un'architettura sviluppata da Sun Microsystems, Inc. Netscape Chavigator e Communicator sono marchi registrati di Netscape Communications Corporation. OpenGL è un marchio registrato di Silicon Graphics, Inc. TotalNet Advanced Server è un marchio registrato di Syntax, Inc.

Per SunForum 3.0, è applicabile quanto segue: Copyright DATA CONNECTION LIMITED 1999 Copyright TELES AG 1999 DATA<br>CONNECTION® è un marchio registrato di DATA CONNECTION LIMITED negli Stati Uniti e in altri paesi..Le interf di Xerox nella ricerca e lo sviluppo del concetto di interfaccia visiva o grafica per l'industria informatica. Sun è titolare di una licenza non<br>esclusiva di Xerox per la GUI Xerox; tale licenza copre anche le licenze Sun agli accordi stipulati con Sun.

RESTRICTED RIGHTS: Use, duplication, or disclosure by the U.S. Government is subject to restrictions of FAR 52.227-14(g)(2)(6/87) and FAR 52.227-19(6/87), or DFAR 252.227-7015(b)(6/95) and DFAR 227.7202-3(a).

QUESTA PUBBLICAZIONE VIENE FORNITA SENZA GARANZIE DI ALCUN TIPO, NÉ ESPLICITE NÉ IMPLICITE, INCLUSE, MA SENZA LIMITAZIONE, LE GARANZIE DI COMMERCIABILITÀ, IDONEITÀ AD UN DETERMINATO SCOPO, O NON VIOLAZIONE, FATTA ECCEZIONE PER LE GARANZIE PREVISTE DALLA LEGGE.

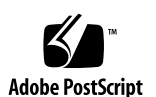

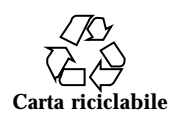

# Indice

#### **1. Ultimi aggiornamenti 1**

Aggiornamenti all'ambiente operativo Solaris 7 8/99 compresi nel contratto di assistenza 1

Supporto dei prodotti venduti separatamente 2

Documenti contenuti nel CD Software Supplement for the Solaris 7 8/99 Operating Environment for Sun Computer Systems 2

Aggiornamento della Flash PROM per il supporto delle funzionalità a 64 bit 3

CD Flash PROM Update Multimedia AnswerBook 4

#### **2. Prodotti non più supportati 5**

Prodotti non più supportati 5

Dispositivi di rete — Dispositivo BEC e driver be 5

Dispositivi grafici—Frame buffer non più supportati 5

Libreria grafica PEX 6

Prodotti che non verranno più supportati 6

Sistemi in architettura Sun4c 6

SPARCstation Voyager 6

SPARC Xterminal 1 6

#### **3. Problemi noti 7**

Prestoserve 2.4.2 — Patch necessaria 7

Boot da partizioni più grandi di 2 GB (1234177) 8

Indice **iii**

I client diskless Sun4d non eseguono il boot con le schede SunFDDI (4144414) 9

Riconfigurazione dinamica— Nessun supporto per il driver del dispositivo Serial Parallel Controller (4177805) 9

ISDN — Power Management è supportato solo in modalità a 32 bit 9

SunScreen SKIP 1.1.1 non supportato nell'ambiente operativo Solaris 7 8/99 9

Solstice SyMON non è supportato nell'ambiente operativo Solaris 7 8/99 10

Problemi di SunVTS 3.3 10

Novità di questa versione 11

Supporto dell'interfaccia utente SunVTS OPEN LOOK 11

Esecuzione della diagnostica in linea SunVTS attraverso Sun Enterprise SyMON 11

Modifiche al raggruppamento dei dispositivi StorEdge-A5XXX 11

Problemi di caricamento del test del disco (disktest) 12

Nota sul file di opzioni del test del disco (disktest) 12

Supporto della mappatura di configurazione fisica 12

L'interfaccia utente di SunVTS scompare (4122829) 13

Alcuni dispositivi non vengono visualizzati sotto la mappatura fisica (4228489) 13

enatest e socaltest non possono essere eseguiti contemporaneamente (4065417) 13

socaltest FATAL: Failed ioctl FCIO\_DIAG\_XRAM (4065420) 13

socaltest non riesce in condizioni di carico ingente del sistema (4213518) 14

Problemi noti di ShowMe TV 1.3 14

Software 14

Problemi PCMCIA 14

Durante l'esecuzione di modunload il modulo PC ATA, pcata, causa la sospensione del sistema (4096137) 15

Il driver PCMCIA, pcic nexus, non supporta schede PC a 3,3 V (4098998) 15

Il driver del disco PC ATA, pcata, causa il crash o la sospensione del sistema e perdite di memoria (4106401) 15

Avviando l'ambiente operativo Solaris 7 8/99 con il kernel a 64 bit, è possibile che il dispositivo /dev/term/pc0, driver seriale scheda PC, non venga creato (4162969) 15

Il driver PC ATA, pcata, genera un errore "panic" col kernel a 64 bit (4174177) 16

Problemi del visualizzatore di file PC 16

Installazione nella directory /opt 16

Problemi conosciuti 16

Note sulla versione Sun Remote System Control (RSC) 17

Novità di questa versione 17

Configurazioni hardware e software supportate per RSC 18

Testing dell'invio a cercapersone 19

Problemi conosciuti 20

Note sul copyright 21

Note su SunForum 2.0: 21

Note su ShowMe TV 1.3: 22

Note su Netscape Communicator: 23

Note su Sun Enterprise 10000 SSP 105684-04, 106281-01, e 106282-01: 23

Errori nella documentazione 24

*Platform Notes: The hme SunFastEthernet Device Driver Guide* 24

SunForum BugID 4234195 24

System Service Processor 25

Problemi noti 25

Problemi risolti 25

Patch 26

Errori nella documentazione 26

Solaris Web Start e il CD Supplement 26

Indice **v**

#### **4. Sun Enterprise 10000 - Note sulla versione 29**

Sun Enterprise 10000 29 Problemi generali 29 Problemi noti 32 Problemi risolti 32 Errori nella documentazione 32

#### **5. Problemi irrisolti nei sistemi Sun Enterprise 6***x***00, 5***x***00, 4***x***00 e 3***x***00 35**

AP su server Sun Enterprise 35

Problemi di installazione 35

Problemi generali 37

Problemi risolti 39

Riconfigurazione dinamica dei sistemi Sun Enterprise 6*x*00, 5*x*00, 4*x*00 e 3*x*00 40

Hardware supportato 40

Note sul firmware 40

Note sul software 42

Problemi noti 45

## Ultimi aggiornamenti

Il manuale contiene le seguenti informazioni:

- Ultimi aggiornamenti (questo capitolo)
- Prodotti non più supportati (capitolo 2)
- Problemi noti (capitolo 3)
- Problemi irrisolti nel server Sun Enterprise $^{\mathbb{M}}$  10000 (capitolo 4)
- Problemi irrisolti nei sistemi Sun Enterprise 6x00, 5x00, 4x00 e 3x00 (capitolo 5)

Il presente manuale integra il contenuto dei documenti *Solaris 7 8/99: Guida alle piattaforme hardware Sun* e Note sulla versione *Solaris 7 8/99.*

## Aggiornamenti all'ambiente operativo Solaris 7 8/99 compresi nel contratto di assistenza

Qualora per l'aggiornamento ai sistemi all'ambiente operativo Solaris 7 8/99 sia stato fornito il Solaris Server Media Kit, si prega di notare che il contratto di assistenza autorizza l'uso dei soli prodotti applicabili alla licenza dell'ambiente operativo Solaris originale.

**1**

# Supporto dei prodotti venduti separatamente

Qualora si stia eseguendo l'aggiornamento da una versione precedente di Solaris e siano installati i prodotti venduti separatamente, sia da Sun che da altre società, è necessario assicurarsi che questi siano supportati da Solaris 7 8/99 prima di procedere all'aggiornamento. A seconda dello stato di ciascuno dei prodotti, sono disponibili tre opzioni diverse:

- Controllare che la versione esistente del prodotto sia supportata dall'ambiente operativo Solaris 7 8/99.
- Acquisire e installare una nuova versione del prodotto che sia supportata dall'ambiente operativo Solaris 7 8/99. Si noti che in questo caso potrebbe essere necessario rimuovere la versione precedente del prodotto prima di procedere con l'aggiornamento all'ambiente operativo Solaris 7 8/99. Per ulteriori dettagli, vedere la documentazione del prodotto.
- Rimuovere il prodotto prima di procedere con l'aggiornamento all'ambiente operativo Solaris 7 8/99.

Per ulteriori informazioni contattare il fornitore del prodotto venduto separatamente, il fornitore dei servizi di assistenza oppure accedere a:

http://sunsolve.sun.com/sunsolve/pubpatches/patches.html

# Documenti contenuti nel CD Software Supplement for the Solaris 7 8/99 Operating Environment for Sun Computer Systems

La Tabella 1-1 elenca i documenti disponibili sul CD Supplement:

#### **TABELLA 1–1** Documenti disponibili sul CD Supplement

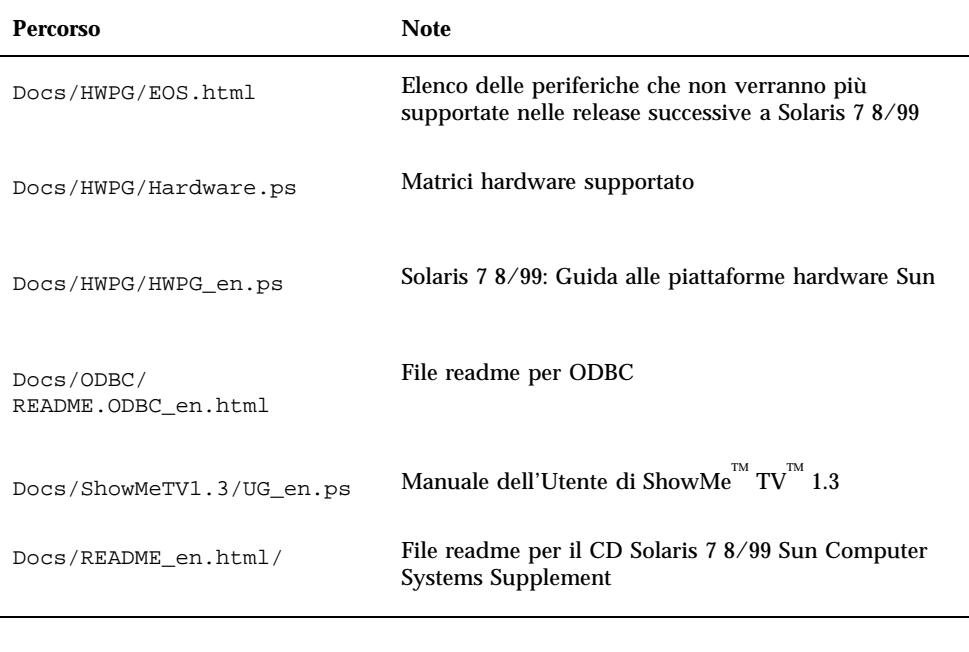

Il suffisso \_en indica un documento in lingua inglese. A seconda della versione locale, potrebbero essere indicate anche altre lingue.

Il CD Supplement contiene anche altra documentazione nei package di AnswerBook<sup>T</sup> e di pagine man. Per leggere i documenti dei package AnswerBook è necessario utilizzare il software server AnswerBook2<sup>™</sup> contenuto nel CD Documentation di Solaris. Per visualizzare le pagine man occorre invece usare il comando man. Le istruzioni per l'installazione di questi package dal CD Supplement sono fornite nel manuale *Solaris 7 8/99: Guida alle piattaforme hardware Sun*.

# Aggiornamento della Flash PROM per il supporto delle funzionalità a 64 bit

Per alcuni sistemi in architettura sun4u è necessario aggiornare al livello appropriato il firmware di OpenBoot™ nella Flash PROM per poter eseguire la modalità a 64 bit dell'ambiente operativo Solaris 7 8/99. I sistemi in grado di eseguire solo la modalità a 32 bit (quali quelli appartenenti ai gruppi di piattaforme sun4c, sun4d e sun4m)

Ultimi aggiornamenti **3**

non richiedono invece l'aggiornamento del firmware per eseguire il software Solaris 7 8/99.

I soli sistemi che possono richiedere l'aggiornamento della Flash PROM sono i seguenti:

- $\blacksquare$  Ultra<sup>™</sup> 1
- Ultra 2
- $\blacksquare$  Ultra 450 e Sun $^{\text{\tiny{TM}}}$  Enterprise $^{\text{\tiny{TM}}}$  450
- Sistemi Sun Enterprise 3000, 4000, 5000 e 6000

Per maggiori informazioni su come determinare se il sistema in uso richiede l'aggiornamento della Flash PROM e la procedura dettagliata, vedere il manuale *Solaris 7 5/99: Guida alle piattaforme hardware Sun*.

La procedura di aggiornamento per i sistemi Ultra e Ultra 2 richiede l'uso di una fascetta da polso antistatica, ottenibile inviando un messaggio di posta elettronica all'indirizzo strap@eng.sun.com.

## CD Flash PROM Update Multimedia AnswerBook

Questo CD contiene una serie di filmati che illustrano le operazioni da eseguire sull'hardware nell'ambito delle procedure di aggiornamento della Flash PROM per i sistemi in architettura sun4u.

Per accedere ai filmati del CD è possibile procedere in più modi diversi. Questo CD contiene alcuni prodotti software che semplificano la visualizzazione dei filmati direttamente dal CD. Non usare il software server AnswerBook2 o il software ShowMe TV contenuti nel CD per installare in modo permanente questi prodotti su un sistema. Al contrario, ricorrere al CD Documentation di Solaris 7 8/99 per installare il software server AnswerBook2 e al CD Supplement per installare ShowMe TV.

I filmati inclusi nel CD Flash PROM Update Multimedia AnswerBook contengono un commento sonoro in lingua inglese. L'impostazione predefinita prevede il volume al minimo, ma è possibile regolarlo sui livelli desiderati per l'ascolto.

## Prodotti non più supportati

Questo capitolo contiene un elenco dei prodotti non più supportati in Solaris 7, compresa la versione Solaris 7 8/99.

## Prodotti non più supportati

I prodotti hardware e software elencati qui di seguito non sono più supportati da Solaris 7 8/99. Per maggiori informazioni, contattare la filiale locale Sun.

### Dispositivi di rete — Dispositivo BEC e driver be

Il dispositivo BEC e il driver be non sono supportati nella release Solaris 7 8/99.

## Dispositivi grafici—Frame buffer non più supportati

I seguenti frame buffer non sono supportati nella release Solaris 7 8/99.

- **MG1** (bwtwo)
- **MG2** (bwtwo)
- CG2 (cgtwo)
- CG4 (cgfour)
- TC (cgeight)

**5**

- $\blacksquare$  ZX (leo)
- $\blacksquare$  TZX (leo)

### Libreria grafica PEX

La libreria grafica ed estensione del server Solaris $\overset{\scriptscriptstyle{\text{TM}}}{\phantom{}_{\text{PEX}}}$ PEX $^{\!\!\!\!\!\!\text{TM}}$ non sono più supportate nella release Solaris 7 8/99.

## Prodotti che non verranno più supportati

I prodotti seguenti non verranno più supportati nelle release successive a Solaris 7 8/ 99. Per maggiori informazioni, contattare la filiale locale Sun.

### Sistemi in architettura Sun4c

I sistemi e server in architettura sun4c elencati di seguito non verranno più supportati nelle release successive a Solaris 7 8/99:

 $\text{SPARC}$ station $\text{^{TM}}$  SLC, SPARCstation ELC, SPARCstation IPC, SPARCstation IPX, SPARCstation 1, SPARCstation 1+ e SPARCstation 2.

Tutte le opzioni hardware (come i dispositivi SCSI) e le configurazioni supportate che dipendono dall'architettura sun4c non verranno più supportati nelle release successive a Solaris 7 8/99. Per un elenco completo di queste opzioni, vedere il file EOS.html contenuto nella directory /docs del CD Supplement.

## SPARCstation Voyager

I sistemi SPARCstation $^{\mathbb{M}}$  Voyager $^{\mathbb{M}}$  non verranno più supportati nelle release successive a Solaris 7 8/99.

## SPARC Xterminal 1

I sistemi SPARC Xterminal $^{\mathbb{M}}$  1 non verranno più supportati nelle release successive a Solaris 7 8/99.

## Problemi noti

# Prestoserve 2.4.2 — Patch necessaria

Prestoserve $\overline{\phantom{a}}^{\text{m}}$  2.4.2 non funziona correttamente con l'ambiente software Solaris 7 8/99 se non viene implementata la soluzione qui descritta. Di seguito è fornito un elenco parziale delle piattaforme e delle opzioni hardware che possono essere interessate dal problema:

- Ultra $^{\text{TM}}$  1 Creator Modello 170E
- Ultra 1 Creator3D Modello 170E
- $\blacksquare$  Sun<sup>™</sup> Enterprise<sup>™</sup> 1 Modello 170E
- Scheda SBus SunSwift

Se si è installato Prestoserve 2.4.2 e si utilizza una delle piattaforme o dei componenti hardware sopra indicati, è necessario eseguire questa procedura per garantire la compatibilità:

**1. Aprire con un editor il file** /etc/system **e aggiungere le seguenti informazioni:**

```
set fas:fas_enable_sbus64 = 0
```
**2. Riavviare il sistema.**

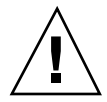

**Avvertenza -** Se il sistema non viene riavviato, vi è il rischio che i dati vengano danneggiati.

**7**

È disponibile una patch per Prestoserve (n. 103043-08) che aggiunge automaticamente le informazioni indicate qui sopra al file /etc/system. Se si preferisce effettuare la modifica usando la patch per Prestoserve, contattare la filiale locale Sun. Modificando il file /etc/system con la procedura sopra descritta, la patch non sarà necessaria.

Se si è installato Prestoserve 2.4.2 e si utilizza una piattaforma Ultra 2 (200 MHz o 300 MHz), è necessario eseguire questa procedura per garantire la compatibilità:

**1. Aprire con un editor il file** /etc/system **e aggiungere le seguenti informazioni:**

**set fas:fas\_enable\_sbus64 = 0**

- **2. Riavviare il sistema.**
- **3. Aggiungere il package SUNWprsto con** pkgadd**.**
- **4. Aggiungere la patch per Prestoserve (103043-08).**

Se non viene seguita la procedura sopra descritta, il sistema Ultra 2 può generare un errore "panic".

# Boot da partizioni più grandi di 2 GB (1234177)

A causa delle limitazioni della PROM, le architetture sun4c, sun4d e sun4m non riescono a effettuare il boot da partizioni di dimensioni maggiori di 2 GB. Su questi sistemi, il boot si interrompe generando il seguente messaggio:

bootblk: can"t find the boot program

Le architetture sun4u supportano il boot da partizioni più grandi.

Esiste un problema correlato (4023466) con re-preinstall, a causa del quale l'immagine di boot per i dischi di grandi dimensioni crea partizioni root più grandi di 2 GB. Si raccomanda agli amministratori di sistema di non usare re-preinstall su sistemi sun4c, sun4d e sun4m dotati di dischi root di grandi dimensioni (4 GB o più).

# I client diskless Sun4d non eseguono il boot con le schede SunFDDI (4144414)

I client diskless Sun4d non possono essere avviati attraverso schede SunFDDI<sup>TM</sup> (FDDI/S 6.0 o FDDI/P 2.0) installate su server che eseguono l'ambiente operativo Solaris 7 8/99. Per utilizzare un sistema Sun4d come client diskless, collocarlo in una sezione ethernet della rete.

Riconfigurazione dinamica— Nessun supporto per il driver del dispositivo Serial Parallel Controller (4177805)

# ISDN — Power Management è supportato solo in modalità a 32 bit

ISDN non supporta le funzioni di sospensione e ripristino di Power Management $^{\mathbb{M}}.$ 

# SunScreen SKIP 1.1.1 non supportato nell'ambiente operativo Solaris 7 8/99

Se SunScreen $^{\mathbb{M}}$  SKIP 1.1.1 è attualmente 8/99installato sul proprio sistema, sarà necessario rimuovere tutti i package di SKIP prima di procedere all'installazione o all'aggiornamento dell'ambiente operativo Solaris 7. Qui di seguito sono indicati i package da rimuovere:

- SICGbdcdr
- SICGc3des

Problemi noti **9**

- SICGcdes
- SICGcrc2
- SICGcrc4
- SICGcsafe
- SICGes
- SICGkdsup
- SICGkeymg
- SICGkisup

# Solstice SyMON non è supportato nell'ambiente operativo Solaris 7 8/99

Se Solstice SyMON è attualmente installato sul proprio sistema, sarà necessario rimuovere tutti i package di SyMON prima di procedere all'installazione o all'aggiornamento dell'ambiente operativo Solaris 7 8/99. Qui di seguito sono indicati i package da rimuovere:

- SUNWsyc
- **B** SUNWsye
- SUNWsym
- **SUNWsyrt**
- **SUNWsys**
- SUNWsyu
- SUNWsyua
- SUNWsyub
- SUNWsyuc
- SUNWsyud
- SUNWsyue
- SUNWsyuf

# Problemi di SunVTS 3.3

I problemi descritti qui di seguito si riferiscono al prodotto SunVTS $^{\mathbb{M}}$  3.3.

## Novità di questa versione

È stato aggiunto un nuovo test chiamato sunpcitest per supportare il testing del frame buffer PGX.

## Supporto dell'interfaccia utente SunVTS OPEN LOOK

L'interfaccia utente SunVTS OPEN LOOK potrebbe non supportare le più recenti caratteristiche di SunVTS. Per il supporto completo delle funzioni, utilizzare l'interfaccia SunVTS CDE o TTY. L'interfaccia utente SunVTS OPEN LOOK verrà supportata, ma non migliorata, purché OPEN LOOK sia supportato nell'ambiente Solaris.

## Esecuzione della diagnostica in linea SunVTS attraverso Sun Enterprise SyMON

La funzione di diagnostica in linea SunVTS 3.3 (SUNWodu) non è accessibile tramite l'interfaccia SyMON.

È invece possibile avviare SunVTS in modo tale che venga eseguito senza problemi in un ambiente in linea utilizzando il comando vtsui.online.

Esempio:

# **/opt/SUNWvts/bin/vtsui.online -h** *nome\_host*

Per maggiori informazioni sull'esecuzione di SunVTS in un ambiente online od offline, vedere il documento *SunVTS 3.3 User's Guide*.

## Modifiche al raggruppamento dei dispositivi StorEdge-A5XXX

Come per SunVTS 3.3, è stato modificato anche il metodo di raggruppamento dei dispositivi StorEdge-A5XXX nel SunVTS System Map (per la mappatura logica). Prima della versione 3.3, il cabinet era raggruppato nel gruppo SENA(*n*), mentre i dischi in SCSI-Devices. Ora entrambi sono invece raggruppati in StorEdge-A5*XXX*\_*nome\_cabinet*.

Problemi noti **11**

## Problemi di caricamento del test del disco (disktest)

A partire da SunVTS 3.0, per impostazione predefinita, SunVTS disktest non carica alcuna partizione caricabile. Per fare in modo che SunVTS carichi tutte le partizioni che contengono un file system, impostare la variabile di ambiente BYPASS\_FS\_PROBE su 0 (zero), quindi avviare SunVTS. Per ulteriori dettagli, consultare il capitolo disktest nel documento *SunVTS 3.3 Test Reference Manual*.

## Nota sul file di opzioni del test del disco (disktest)

Il caricamento di un file di opzione creato con BYPASS\_FS\_PROBE impostata su 0 (zero) potrebbe non andare a buon fine se la variabile d'ambiente BYPASS\_FS\_PROBE non è più impostata su 0 (zero). Il test potrebbe non riuscire e produrre l'errore seguente:

SUNWvts.disktest.8088 07/24/98 15:47:22 disktest c0t0d0 FATAL: "Couldn't get file system information on /disktest\_c0t0d0s0, statvfs() system call failure error: No such file or directory.

Questo errore viene generato quando SunVTS si aspetta di utilizzare i nomi dei punti di caricamento predefiniti (/disktest\_c*n*t*n*d*n*s*n*) creati quando BYPASS\_FS\_PROBE era impostata su 0 (zero), ma tali punti non esistono quando BYPASS\_FS\_PROBE non è impostata su 0 (zero).

Soluzione: Creare due file di opzioni separati per i due diversi stati della variabile d'ambiente BYPASS\_FS\_PROBE.

## Supporto della mappatura di configurazione fisica

La funzione di mappatura fisica è disponibile solo sui sistemi che supportano il programma configd. Il programma configd supporta solo i sistemi Ultra Enterprise. Il pacchetto configd deve essere installato nella directory base di installazione predefinita.

Per visualizzare la mappatura fisica, fare clic sul pulsante corrispondente dell'interfaccia di SunVTS. Ciò produrrà una rimappatura dell'intero gruppo di dispositivi da provare e delle impostazioni di test. Non è consigliabile modificare la vista fisica e logica durante una sessione di test perché verrebbe così resettato lo status precedente del test e del sistema.

## L'interfaccia utente di SunVTS scompare (4122829)

In alcuni casi, l'interfaccia utente di SunVTS scompare durante una sessione di test SunVTS. Il kernel di SunVTS rimane tuttavia attivo e quindi l'esecuzione della sessione di test in effetti prosegue.

Soluzione: riavviare l'interfaccia utente di SunVTS.

Esempio (avvio dell'interfaccia utente *CDE* di SunVTS):

# **/opt/SUNWvts/bin/vtsui**

## Alcuni dispositivi non vengono visualizzati sotto la mappatura fisica (4228489)

Alcuni dispositivi che vengono visualizzati sotto la mappatura logica non vengono visualizzati sotto la mappatura fisica, non risultando così selezionabili per il test.

Soluzione: scegliere la mappatura logica per il test di questi dispositivi.

## enatest e socaltest non possono essere eseguiti contemporaneamente (4065417)

Se il comando enatest di SunVTS viene eseguito contemporaneamente al comando socaltest, è possibile che enatest non riesca ad essere eseguito.

Soluzione: non selezionare socaltest se è già selezionato enatest e viceversa.

## socaltest FATAL: Failed ioctl FCIO\_DIAG\_XRAM (4065420)

Se il comando socaltest di SunVTS viene eseguito insieme ai comandi enatest e disktest, è possibile che socaltest non riesca ad essere eseguito.

Soluzione: non selezionare enatest se è già selezionato socaltest e viceversa.

Problemi noti **13**

## socaltest non riesce in condizioni di carico ingente del sistema (4213518)

L'esecuzione disocaltest in condizioni di carico ingente del sistema può causare limitazioni alle risorse e di conseguenza la non riuscita del test.

Soluzione: non eseguire socaltest con un elevato numero di istanze e simultaneità.

# Problemi noti di ShowMe TV 1.3

### Software

ShowMe TV $^{\text{\tiny{\textsf{TM}}}}$  1.3 contiene il supporto della riproduzione di filmati MPEG2. Il supporto era stato eliminato per il SunMedia Center in ShowMe TV 1.3. Inoltre, ShowMe TV 1.3 contiene una serie di riparazioni di bug su 1.2.1. Ecco un elenco di alcuni dei problemi noti:

- Ci sono vari piccoli problemi con la riproduzione dei file MPEG1/2: lo zoom non funziona su alcuni frame-buffer, l'indicatore della posizione non è sufficientemente preciso, la funzione di riavvolgimento fotogramma per fotogramma non funziona.
- Non è possibile commutare tra i flussi CIF e QCIF H.261 (ossia, la risoluzione normale, oppure fotogrammi formato 352x288 e la bassa risoluzione, oppure fotogrammi formato 176x244) sui sistemi non Ultra.
- Mescolare caratteri asiatici e ASCII nella stessa riga di testo può confondere le funzioni di input/output di ShowMe TV. In particolare, se un utente configura una trasmissione in cui il nome della trasmissione e/o il nome dell'host contengono caratteri asiatici, salvare/ripristinare questi parametri in/dal file di configurazione .showmetv-programs-<hostname> potrebbe non funzionare correttamente.
- I pulsanti e i menu del ricevitore contengono testo sbagliato nelle lingue diverse dell'inglese (ID del bug 4210702).

# Problemi PCMCIA

Sono stati rilevati i seguenti problemi:

## Durante l'esecuzione di modunload il modulo PC ATA, pcata, causa la sospensione del sistema (4096137)

Descrizione: se si accede a uno slot in cui è inserita una scheda di I/O PCMCIA e il driver della scheda stessa è scaricato (come avviene durante l'esecuzione di modunload -i 0 al termine di boot multiutente) il sistema risulterà sospeso. A volte per riattivare il sistema è sufficiente rimuovere la scheda.

Soluzione: nessuna

## Il driver PCMCIA, pcic nexus, non supporta schede PC a 3,3 V (4098998)

Descrizione: Il driver PCMCIA, pcic nexus, non supporta dispositivi a 3,3 V. Le schede a 3,3 V e 3,3 V/5 V non funzioneranno correttamente (causando una sospensione del sistema).

Soluzione: nessuna

## Il driver del disco PC ATA, pcata, causa il crash o la sospensione del sistema e perdite di memoria (4106401)

Descrizione: La maggior parte dei tentativi di inserire/rimuovere e utilizzare le schede PCMCIA causeranno il crash o la sospensione del sistema. Qualora non si verifichi il crash potrebbero generarsi perdite di memoria o situazioni in cui non sia possibile caricare altri moduli.

Soluzione: nessuna

## Avviando l'ambiente operativo Solaris 7 8/99 con il kernel a 64 bit, è possibile che il dispositivo /dev/term/pc0, driver seriale scheda PC, non venga creato (4162969)

Descrizione: Avviando inizialmente l'ambiente operativo Solaris 7 8/99 con il kernel a 64 bit, è possibile che il nodo del dispositivo hardware/dev/term/pc0 per il dispositivo seriale scheda PC non venga creato.

Problemi noti **15**

Soluzione: avviare inizialmente il sistema con il kernel a 32 bit, quindi riavviarlo con il kernel a 64 bit.

## Il driver PC ATA, pcata, genera un errore "panic" col kernel a 64 bit (4174177)

Descrizione: Inserendo la scheda PC dopo l'inizializzazione del sistema con Solaris a 64 bit si genera un errore "panic". Avviando invece Solaris a 32 bit è possibile accedere alla scheda senza produrre errori "panic". Il driver PC ATA non è a 64 bit.

Soluzione: nessuna

# Problemi del visualizzatore di file PC

### Installazione nella directory /opt

Le istruzioni di installazione fornite nel manuale *Solaris 7 8/99: Guida alle piattaforme hardware Sun* potrebbero lasciare intendere che il visualizzatore di file PC possa essere installato in altre directory oltre a quella predefinita. Al contrario, il visualizzatore di file PC *deve necessariamente* essere installato nella directory predefinita (/opt).

### Problemi conosciuti

- Nei documenti di PowerPoint97 l'immagine di sfondo non viene visualizzata (4159447).
- In PowerPoint97 non vengono visualizzati i caratteri non standard (4159448).
- Nei documenti di PowerPoint97 non vengono visualizzati i grafici e le tabelle di Excel (4159449).
- In PowerPoint97 non vengono visualizzati i caratteri modificati in scala, il testo colorato e il testo a cui è applicato lo stile corsivo sottolineato (4159450, 4159451, 4159452).
- Le operazioni di "taglia e incolla" di certi file in un editor di testo producono \* (asterischi) invece del testo previsto (4165089).
- Nel visualizzatore di file PC la funzione di ricerca non funziona per le lingue multi-byte (cinese tradizionale, coreano) (4151774).
- Nelle versioni locali giapponesi del visualizzatore di file PC, la funzione di ricerca restituisce la stringa errata. (4171815).

■ Nella versione locale zh.TW.BIG5 non vengono visualizzati i documenti Word95 in cinese tradizionale salvati nei formati Word97 o PowerPoint97 (4150413).

# Note sulla versione Sun Remote System Control (RSC)

### Novità di questa versione

Questa versione di Sun Remote System Control (RSC) include fix a bug riscontrati ed una nuova variabile ambientale, tpe\_link\_test. Inoltre, l'indirizzo Internet per il dispositivo RSC è stato aggiunto ai messaggi di posta elettronica ed ai messaggi di avviso a cercapersone.

Se è già stata installata una versione precedente di Remote System Control, eseguire il backup della configurazione di RSC prima di installare questa versione, seguendo le istruzioni riportate nel Capitolo 2 del Manuale utente di RSC, quindi ripristinarla dopo l'installazione quando si esegue lo script di configurazione di RSC.

La variabile tpe\_link\_test consente di eseguire test di integrità dei collegamenti Ethernet 10BASE-T se impostata su true (vero), l'impostazione predefinita. Se si utilizza RSC in un hub che non supporta test di integrità dei collegamenti Ethernet o nel quale i test sono disattivati, impostare la variabile su false (falso). Le modifiche a questa variabile divengono effettive al successivo ripristino di RSC. La variabile tpe\_link\_test si comporta in modo analogo alla variabile ambientale OBP chiamata "tpe-link-test?", disponibile su alcune piattaforme SPARC.

RSC e l'hub locale dovrebbero avere entrambi i test dei collegamenti Ethernet attivati o disattivati, l'uno conformemente all'altro. Se quest'impostazione non è uguale, la comunicazione potrebbe non essere possibile.

Dalla release del 16 novembre 1998, sono stati risolti i seguenti bug:

- 4172574: L'interfaccia a riga di comando riportava un errore di corrente CC quando l'alimentazione dell'host era spenta.
- 4152840: I comandi della shell di RSC non impartivano una query di conferma prima di ripristinare il sistema host.
- 4170986: La finestra di dialogo dell'interfaccia grafica per l'impostazione della data e dell'ora di RSC visualizzava 0:00:00 quando l'ora cambiava da mezzogiorno a mezzanotte. Questo è un formato ora non valido.
- 4173022: La sequenza di escape per uscire dalla console di RSC non funzionava se la variabile escape\_char era impostata su "^?".
- 4175561: Quando si era collegati alla console del server tramite RSC, un'operazione di copia/incolla di oltre 336 caratteri nella finestra collegata a RSC

Problemi noti **17**

## Configurazioni hardware e software supportate per RSC

#### Server supportato:

Solo server Sun Enterprise $^{\mathbb{M}}$  250, che esegue l'ambiente operativo Solaris $^{\mathbb{M}}$  7 o Solaris 2.6 5/98.

La PROM flash del server Sun Enterprise 250 deve essere aggiornata alla versione 3.7.7 o successiva prima di installare il software RSC. In caso contrario, RSC e il server potrebbero non funzionare correttamente. Per le istruzioni relative all'aggiornamento ed un'immagine scaricabile, vedere la pagina Web relativa a Sun Enterprise 250 Supplement

all'indirizzohttp://sunsolve2.Sun.COM/sunsolve/E250/flash.html. Se si installa RSC dal CD Sun Enterprise 250 Supplement, è possibile aggiornare la PROM flash nel corso del processo di installazione.

#### Client con interfaccia grafica supportati:

È richiesto Sun JDK versione 1.1.6 o versione successiva compatibile per il supporto dell'interfaccia grafica su sistemi che eseguono l'ambiente operativo Solaris; questo software è incluso nell'ambiente operativo di base Solaris 7 e nel CD Sun Enterprise 250 Supplement.

Client con interfaccia a riga di comando supportati:

- Terminali a caratteri ASCII
- Sistemi che eseguono software di emulazione di terminale ASCII
- Sistemi con software per client telnet

#### Supporto Ethernet:

RSC è progettato per funzionare in una rete 10BASE-T e la porta Ethernet di RSC dovrebbe essere collegata ad un hub che opera a 10-Mbps. Se RSC non risponde ad una richiesta Ethernet, controllare innanzi tutto che la connessione sia con un hub 10BASE-T.

#### Gruppo di continuità:

Per il testing è stato utilizzato il gruppo di continuità americano SmartUPS 1000 con software PowerChute plus 4.2.2.

#### Supporto di invio a cercapersone:

L'invio a cercapersone RSC richiede che il servizio di cercapersone del cliente sia conforme al protocollo TAP. I servizi di invio a cercapersone nelle Americhe e in Europa generalmente sono compatibili con lo standard TAP, ma questo non vale necessariamente anche per gli altri Paesi.

### Testing dell'invio a cercapersone

A causa delle molte variabili associate alla funzionalità di invio avvisi a cercapersone, Sun raccomanda di eseguire il test del meccanismo di inoltro a cercapersone di RSC per assicurarsi che le opzioni di configurazione siano impostate correttamente.

Il modo più semplice per verificare che tutti i componenti associati alla funzionalità di invio avvisi a cercapersone di RSC funzionino correttamente è di utilizzare il comando "rscadm send\_event -c". Questo comando può essere invocato da una shell UNIX ed avvia l'inoltro di un avviso RSC. Se il flag RSC page\_enabled è impostato su true, verrà inviato un avviso ai destinatari specificati dalle variabili ambientali page\_info1 e page\_info2.

Se RSC non riesce ad inviare l'avviso, nel log eventi di RSC viene aggiunto un messaggio analogo al seguente:

THU AUG 27 22:31:09 1998 sst4828: 00060006: "Invio avviso a cercapersone per evento rec

Se RSC riesce a trasmettere l'avviso, non viene aggiunto alcun messaggio di errore al log eventi.

Le ragioni del mancato invio di una notifica a cercapersone da RSC possono essere le seguenti:

- RSC non è riuscito a comunicare con il modem.
- RSC non è riuscito a contattare il servizio cercapersone specificato dalla variabile page\_info1 o page\_info2.
- Si è verificato un errore mentre RSC stava comunicando con il server TAP del servizio cercapersone.

Quando non si riesce ad inviare un avviso a cercapersone, controllare quanto segue:

1. Che il dip switch del modem e le variabili di configurazione del software siano impostati correttamente.

Problemi noti **19**

- 2. Che tutte le variabili page\_ di RSC (page\_info1 e 2, page\_init1 e 2 e page\_baud1 e 2) siano impostate correttamente e siano conformi alle impostazioni richieste dal servizio cercapersone utilizzato.
- 3. Accertarsi che il servizio cercapersone supporti il protocollo TAP. Verificare presso il servizio cercapersone di avere impostato il numero di telefono ed i parametri di configurazione modem corretti.
- 4. Tentare di collegarsi al servizio cercapersone manualmente. Per istruzioni sulla connessione manuale ad un servizio cercapersone TAP, fare riferimento alla sezione "Risoluzione dei problemi relativi al modem" nell'Appendice B del *Manuale utente di RSC*.

#### Risoluzione dei problemi

In alcuni casi, potrebbe essere desiderabile estendere l'intervallo della pausa per consentire al modem di riconoscere il tono di chiamata della linea telefonica. Tale operazione può essere eseguita sulla maggior parte dei modem, aumentando il valore nel registro S8. Per maggiori dettagli, vedere la documentazione fornita con il modem.

## Problemi conosciuti

- 1. 4151918: I subtest rsctest non forniscono informazioni adeguate relative a guasti e malfunzionamenti.
- 2. 4171924: L'interfaccia grafica di RSC a volte riporta eccezioni non valide quando si chiude la sessione o si esce.
- 3. 4168266: Un uso intenso dei comandi della shell tcsh UNIX in una sessione della console di RSC potrebbe determinare un blocco delle risposte di RSC alle richieste. Interrompendo la shell tcsh, RSC riprende a comportarsi normalmente.
- 4. 4167862: Viene riportato un errore loghistory quando il valore "index -n" specificato è maggiore del numero di righe nel buffer.
- 5. 4171929: RSC a volte rileva erroneamente un guasto alle ventole dopo un arresto per superamento della soglia di temperatura.
- 6. 4145761: È richiesto il ripristino di RSC affinché le modifiche alla variabile serial\_hw\_handshake (oppure all'impostazione "Abilita handshaking hardware" nell'interfaccia grafica) divengano effettive, tuttavia tale operazione non dovrebbe essere richiesta.
- 7. 4167651: Le impostazioni della configurazione predefinita di RSC per cercapersone sono conformi alle impostazioni della configurazione del modem suggerite nella documentazione.
- 8. 4171431: L'output del log eventi dell'interfaccia grafica è diverso dall'output loghistory dell'interfaccia a riga di comando.
- 9. 4170988: Il pulsante Indietro dell'interfaccia grafica di RSC per la prima istanza della Guida non ritorna alla vista precedente.

**20** Solaris 7 8/99 ♦ Settembre 1999, revisione A

- 10. 4172337: Il messaggio di errore visualizzato quando si tenta di aprire una terza sessione telnet o una quinta sessione utente deve essere migliorato.
- 11. 4162419: Nell'ambiente operativo Windows, l'interfaccia grafica di RSC passa sullo sfondo quando si annulla un'operazione dopo un messaggio di errore.
- 12. 4158400: Quando si visualizza il file della Guida di RSC appare il messaggio "[Loaded DTD html32 in 142ms].
- 13. 4151674: Facendo clic su "Imposta data e ora RSC" a volte si visualizza un'immagine duplicata dell'opzione "Imposta data e ora RSC" subito sopra l'elenco di opzioni e sotto il titolo "RSC per <nome\_host>.
- 14. 4159618: Una richiesta di ripristino dell'interfaccia grafica ed il risultante evento di ripristino vengono registrati in un ordine non corretto nel log eventi di RSC.
- 15. 4159562: La connessione telnet si ripristina in modo intermittente quando si tenta di collegarsi alla console RSC dall'interfaccia grafica.
- 16. 4159564: Il Java Runtime Environment (JRE) potrebbe subire un crash nell'ambiente operativo Windows 95 quando si modica un profilo utente RSC.
- 17. 4172331: Nelle impostazioni della porta seriale dell'interfaccia grafica di RSC, il testo del messaggio di errore relativo all'indirizzo IP non valido contiene un refuso (versione inglese di RSC).
- 18. 4159135: L'interfaccia grafica di RSC non presenta alcuna opzione che mostra le informazioni restituite dal comando shownetwork dell'interfaccia a riga di comando.
- 19. 4157854: A volte, quando viene visualizzata un'avvertenza relativa ad un termistore nella finestra Stato ambientale e si aggiorna lo schermo, l'avvertenza viene erroneamente visualizzata per un termistore diverso. Un ulteriore aggiornamento consente di risolvere il problema.
- 20. 4216814: Premendo Invio nello schermo di login dell'interfaccia grafica, il focus di input non avanza al campo di immissione successivo.

## Note sul copyright

Le seguenti informazioni sul copyright potrebbero non essere state incluse nella documentazione pertinente.

### Note su SunForum 2.0:

- 1. Copyright Data Connection Limited 1999. Data Connection® is a registered trademark of Data Connection Limited in the US and other countries.
- 2. Copyright Teles Ag 1999.

Problemi noti **21**

#### Copyright® 1993-1994 The Regents of the University of California. All rights reserved. Tous droits réservés.

Redistribution and use in source and binary forms, with or without modification, are permitted provided that the following conditions are met:

- 1. Redistributions of source code must retain the above copyright notice, this list of conditions and the following disclaimer.
- 2. Redistributions in binary form must reproduce the above copyright notice, this list of conditions and the following disclaimer in the documentation and/or other materials provided with the distribution.
- 3. All advertising materials mentioning features or use of this software must display the following acknowledgement: This product includes software developed by the University of California, Berkeley and the Network Research Group at Lawrence Berkeley Laboratory.
- 4. Neither the name of the University nor of the Laboratory may be used to endorse or promote products derived from this software without specific prior written permission.

#### Copyright 1990-1993 GROUPE BULL

Permission to use, copy, modify, and distribute this software and its documentation for any purpose and without fee is hereby granted, provided that the above copyright notice appear in all copies and that both that copyright notice and this permission notice appear in supporting documentation, and that the name of GROUPE BULL not be used in advertising or publicity pertaining to distribution of the software without specific, written prior permission. GROUPE BULL makes no representations about the suitability of this software for any purpose. It is provided "as is" without express or implied warranty.

GROUPE BULL disclaims all warranties with regard to this software, including all implied warranties of merchantability and fitness, in no event shall GROUPE BULL be liable for any special, indirect or consequential damages or any damages whatsoever resulting from loss of use, data or profits, whether in an action, arising out of or in connection with the use or performance of this software.

### Copyright 1992 by Stichting Mathematisch Centrum, Amsterdam, The Netherlands

All Rights Reserved. Tous droits réservés.

Permission to use, copy, modify and distribute this software and its documentation for any purpose and without fee is hereby granted, provided that the above copyright notice appear in all copies and that both that copyright notice and this

permission notice appear in supporting documentation, and that the names of Stichting Mathematisch Centrum or CWI not be used in advertising or publicity pertaining to distribution of the software without specific, written prior permission.

STICHTING MATHEMATISCH CENTRUM DISCLAIMS ALL WARRANTIES WITH REGARD TO THIS SOFTWARE, INCLUDING ALL IMPLIED WARRANTIES OR MERCHANTABILITY AND FITNESS, IN NO EVENT SHALL STICHTING MATHEMATISCH CENTRUM BE LIABLE FOR ANY SPECIAL, INDIRECT OR CONSEQUENTIAL DAMAGES OR ANY DAMAGES WHATSOEVER RESULTING FROM LOSS OF USE, DATA OR PROFITS, WHETHER IN AN ACTION OF CONTRACT, NEGLIGENCE OR OTHER TORTIOUS ACTION, ARISING OUT OF IR IN CONNECTION WITH THE USE OF PERFORMANCE OF THIS SOFTWARE.

OpenGL is a trademark of Silicon Graphics.

### Note su Netscape Communicator:

Copyright 1999, Netscape Communications Corporation. All Rights Reserved. Tous droits réservés.

## Note su Sun Enterprise 10000 SSP 105684-04, 106281-01, e 106282-01:

This software is copyrighted by the Regents of the University of California, Sun Microsystems, Inc., and other parties. The following terms apply to all files associated with the software unless explicitly disclaimed in individual files.

The authors hereby grant permission to use, copy, modify, distribute, and license this software and its documentation for any purpose, provided that existing copyright notices are retained in all copies and that this notice is included verbatim in any distributions. No written agreement, license, or royalty fee is required for any of the authorized uses.

Modifications to this software may be copyrighted by their authors and need not follow the licensing terms described here, provided that the new terms are clearly indicated on the first page of each file where they apply.

IN NO EVENT SHALL THE AUTHORS OR DISTRIBUTORS BE LIABLE TO ANY PARTY FOR DIRECT, INDIRECT, SPECIAL, INCIDENTAL, OR CONSEQUENTIAL DAMAGES ARISING OUT OF THE USE OF THIS SOFTWARE, ITS DOCUMENTATION, OR ANY DERIVATIVES THEREOF, EVEN IF THE AUTHORS HAVE BEEN ADVISED OF THE POSSIBILITY OF SUCH DAMAGE.

THE AUTHORS AND DISTRIBUTORS SPECIFICALLY DISCLAIM ANY WARRANTIES,INCLUDING, BUT NOT LIMITED TO, THE IMPLIED WARRANTIES OF MERCHANTABILITY, FITNESS FOR A PARTICULAR PURPOSE, AND

Problemi noti **23**

NON-INFRINGEMENT. THIS SOFTWARE IS PROVIDED ON AN "AS IS" BASIS, AND THE AUTHORS AND DISTRIBUTORS HAVE NO OBLIGATION TO PROVIDE MAINTENANCE, SUPPORT, UPDATES, ENHANCEMENTS, OR MODIFICATIONS.

RESTRICTED RIGHTS: Use, duplication or disclosure by the government is subject to the restrictions as set forth in subparagraph (c) (1) (ii) of the Rights in Technical Data and Computer Software Clause as DFARS252.227-7013 and FAR 52.227-19.

## Errori nella documentazione

Sono stati segnalati i seguenti errori in vari documenti.

## *Platform Notes: The hme SunFastEthernet Device Driver Guide*

Il documento *Platform Notes: The hme SunFastEthernet Device Driver Guide* riporta un valore predefinito errato per il parametro adv\_10fdx\_cap. Il valore predefinito corretto per questo parametro è pari a 1 per capacità full-duplex da 10Mbit/sec.

Per ulteriori informazioni, vedere l'ID bug 4217150.

## SunForum BugID 4234195

Nell'installazione di Helpful Information for WebStart, un collegamento al file html di SunForum $^{\mathbb{M}}$  è interrotto. Questo problema si presenta nelle seguenti lingue per la configurazione del desktop: tedesco, francese, italiano, spagnolo e svedese.

Se il collegamento è corretto, vengono visualizzate le seguenti informazioni:

SunForum 2.0:

SunForum è una suite di strumenti collaborativi basati sugli standard T.120 dell'International Telecommunications Union (ITU). SunForum consiste in un programma Share Application, l'applicazione Shared Whiteboard, l'utility File Transfer e l'utility Chat.

Requisiti necessari per SunForum 2.0:

Per questo prodotto è necessario allocare circa 11 MB si spazio su disco.

## System Service Processor

Questa sezione contiene gli ultimi aggiornamenti sulla versione 3.1.1 di System Service Processor (SSP).

## Problemi noti

Questa sezione presenta i problemi noti in relazione alla versione SSP 3.1.1. Essi vanno ad aggiungersi a quelli riportati nel documento *Sun Enterprise 10000 SSP 3.1.1 Installation and Release Notes* pubblicato con la versione su Web di SSP 3.1.1.

#### 4251250 - lo script ssp\_upgrade non gestisce in modo ottimale gli errori da pkgadd

Lo scriptssp\_upgrade non gestisce in modo ottimale gli errori da pkgadd(1M). Non si chiude quando un'operazione pkgadd(1M) non riesce e visualizza un messaggio di errore non facilmente individuabile. Questa condizione si presenta con maggiore probabilità quando l'SSP non dispone di spazio su disco sufficiente.

Soluzione: assicurarsi che lo spazio su disco a disposizione dell'SSP sia sufficiente prima di procedere all'aggiornamento o all'installazione di SSP 3.1.1. Le dimensioni totali dei pacchetti SSP sono di circa 38,17 megabyte. La maggior parte dei file SSP vengono installati nella directory /opt.

#### 4249098 - lo script di postinstallazione SUNWsspue modifica le autorizzazioni del file dtwmrc

Lo script di postinstallazione SUNWsspue sovrascrive il file dtwmrc, facendo sì che esso risulti di proprietà di root:other invece che di ssp:staff.

Soluzione: se non si desidera modificare questo file, non è necessario alcun intervento. Per poter modificare il file dtwmrc, è invece necessario collegarsi all'SSP come superutente e modificare proprietario e gruppo del file dtwmrc in ssp:staff, a meno che non si modifichi il file mentre si è già collegati come superutente.

## Problemi risolti

Questa sezione contiene un elenco dei problemi risolti. Essi vanno ad aggiungersi a quelli riportati nel documento *Sun Enterprise 10000 SSP 3.1.1 Installation and Release Notes* pubblicato con la versione su Web di SSP 3.1.1.

Problemi noti **25**

4250101 - lo spegnimento delle schede di sistema sui domini in OBP causa una condizione di arbitration stop degli altri domini

### Patch

Questa sezione elenca le patch disponibili per SSP 3.1.1.

#### Patch ID 108080-01

Non disponibile al momento della pubblicazione di questo documento, la patch 108080-01 costituisce la prima versione di questa patch per risolvere il problema ID 4250101. È disponibile presso il sito http://www.sunsolve.com.

## Errori nella documentazione

Questa selezione presenta problemi generali relativi alla documentazione di SSP 3.1.1. Essi vanno ad aggiungersi ai problemi generali riportati nel documento *Sun Enterprise 10000 SSP 3.1.1 Installation and Release Notes* pubblicato con la versione su Web di SSP 3.1.

#### Stampa dei documenti SSP 3.1.1 User Guide e Reference Manual

Con la versione su Web del software SSP 3.1 sono compresi i file PostScript® non disponibili sul CD Computer Systems Supplements.

# Solaris Web Start e il CD Supplement

Alcuni file della guida in linea e della guida sensibile al contesto per la configurazione Desktop in coreano, cinese semplificato e tradizionale, riportano informazioni errate sulla versione rispetto al prodotto corrente.

In particolare, i file della guida in linea riportano informazioni errate sulla versione per i prodotti seguenti: AnswerBook, ShowMe TV, Sun VTS e Visualizzatore di file PC.

Inoltre, nelle configurazioni Server e Desktop per le lingue europee, i file della guida per l'Attivatore di file PC riportano informazioni errate come segue:Nella configurazione Desktop, spagnolo, francese, italiano, svedese e tedesco riportano informazioni errate sulla versione per l'Attivatore di file PC.

Nella configurazione Server per il tedesco sono riportate informazioni errate sulla versione dell'Attivatore di file PC.

Soluzione: l'etichetta del CD riporta le informazioni corrette.

Problemi noti **27**

## Sun Enterprise 10000 - Note sulla versione

## Sun Enterprise 10000

Questa sezione descrive problemi generali, problemi software, patch e note riguardanti l'uso di Solaris 7 8/99 sul Sun Enterprise<sup>™</sup> 10000.

## Problemi generali

Alternate Pathing (AP) 2.2 e Dynamic Reconfiguration (DR) sono supportati nella release Solaris 7 8/99. Inter-Domain Networks (IDN) non è supportato. Gli aggiornamenti da Solaris 2.3 o Solaris 2.4 a Solaris 7 8/99 non sono supportati.

Prima di iniziare le procedure di installazione o aggiornamento è necessario installare le patch SSP descritte nella sezione "Solaris 7 8/99 e l'SSP" a pagina 31, a meno che non sia stato effettuato l'upgrade dell'ambiente operativo SSP all'SSP 3.1.1.

#### Solaris 7 8/99 e le dimensioni delle partizioni del disco di boot

Se si sta effettuando l'aggiornamento di Solaris dalla versione 2.6 alla 7 8/99 con il layout delle partizioni suggerite nel manuale *Guida alle piattaforme hardware SMCC* relativa alla versione 2.6, queste potrebbero non essere abbastanza grandi da consentire l'aggiornamento. Le dimensioni della partizione /usr, ad esempio, devono essere almeno 653 MB. Qualora /usr sia più piccola alle dimensioni minime

**29**

richieste per eseguire l'aggiornamento, suninstall utilizzerà la modalità Dynamic Space Reallocation (DSR) per riallocare lo spazio delle partizioni del disco.

DSR potrebbe calcolare partizioni non accettabili per alcuni sistemi. Ad esempio, potrebbero essere selezionate partizioni che a DSR appaiono come inutilizzate (partizioni non UFS che possono contenere dati non elaborati o altri tipi di file system). Qualora DSR selezioni una partizione già utilizzata, ciò potrebbe causare la perdita dei dati. È quindi necessario conoscere lo stato corrente delle partizioni che DSR intende utilizzare prima di autorizzare la riallocazione delle partizioni del disco.

Una volta che DSR abbia presentato un layout accettabile delle partizioni e si proceda con la riallocazione, DSR interverrà sui file system interessati e l'aggiornamento potrà proseguire. Se tuttavia non risultasse possibile modificare il layout come necessario, sarà necessario impostare manualmente le partizioni del dispositivo di boot oppure effettuare una nuova installazione.

#### Solaris 7 8/99 e le variabili dei driver

Per Solaris 7 8/99, è necessario attivare i driver soc e pln in /etc/system prima di scollegare una scheda di sistema che ospiti tali driver. Per attivare i driver, avvalersi della sintassi seguente:

```
set pln:pln_enable_detach_suspend=1
set soc:soc_enable_detach_suspend=1
```
#### Modalità operativa

Sui sistemi Enterprise 10000, è possibile selezionare se eseguire un dominio a 32 o 64 bit mediante il comando seguente:

```
nome_dominio# isainfo -k
sparcv9
```
Il valore restituito, sparcv9, indica che il dominio è in esecuzione in modalità a 64 bit; in caso contrario, il dominio è in esecuzione in modalità a 32 bit.

È anche possibile utilizzare un altro comando, isalist, per controllare la modalità operativa; tuttavia, il valore di ritorno, sparcv9+vis, differisce dal valore di ritorno del comando isainfo −-k. I valori sono sinonimi. Indicano entrambi che il dominio è in esecuzione nella modalità a 64 bit.

#### Solaris 7 8/99 e l'SSP

Per ulteriori informazioni su problemi e patch relativi all'SSP, vedere la sezione "System Service Processor" a pagina 25.

SSP 3.1 è la prima versione SSP a supportare Solaris 7 8/99. Se Solaris 7 8/99 viene installato su un dominio nuovo o in un dominio contenente una versione precedente dell'ambiente operativo Solaris, è necessario che sull'SSP sia installata la versione SSP 3.1 o SSP 3.1.1. SSP 3.0 non supporta Solaris 7 8/99 su un dominio. Inoltre, prima di eseguire l'aggiornamento a Solaris 7 8/99 su un dominio del sistema Sun Enterprise 10000, l'SSP deve disporre della patch 105684-04, contenuta nel CD Sun Computer Systems Supplement, a meno che non sia stato effettuato l'upgrade dell'ambiente operativo SSP alla versione 3.1.1. Le patch citate di seguito sono disponibili presso il sito http://www.sunsolve.com.

Se il sito SunSolve contiene versioni più recenti delle patch, contraddistinte da un suffisso di numero più alto rispetto a quelle citate a seguire, utilizzare tali patch al posto di quelle identificate dai numeri indicati in questa sezione.

#### *Patch 105684-04*

Descrizione: OBP/download\_helper needs to support 2.7

Errori risolti con questa patch: 4078459 4083870 4084325 4097230 4102171 4118746 4137422 4146592

#### *Patch 106281-01*

Descrizione: SSP 3.1 sys\_id -m doesn't work in year 2000 or after (Y2K bug) Errori risolti con questa patch: 4105569

#### *Patch 106282-01*

Descrizione: SSP 3.1 Hostview suppresses trap messages after 1999 Errori risolti con questa patch: 4108443

#### SunFDDI

 $\operatorname{SunFDDI}^{\operatorname{TM}}$  non è supportato sul server Sun Enterprise 10000.

Sun Enterprise 10000 - Note sulla versione **31**

#### SunATM 4.0 Update 1

SunATM $^{\mathbb{M}}$  4.0 Update 1 non è supportato sul server Sun Enterprise 10000.

## Problemi noti

In questa sezione sono riportati i principali problemi noti relativi alla versione Solaris 7 5/99 di DR.

#### 4231845 – Non è possibile scollegare la scheda di sistema se il daemon in.rarpd è in esecuzione e se è presente /rplboot

Per Solaris 7 8/99, i driver qec e qe non sono compatibili con DR o AP 2.2.

Soluzione: nessuna nota.

## Problemi risolti

Questa sezione elenca i principali problemi risolti. Quelli di entità minore non sono compresi nell'elenco. Ogni voce comprende un codice di identificazione a 7 cifre assegnato da Sun per semplificare l'identificazione del problema, nonché una riga di breve descrizione dello stesso.

4110199 – Implementazione /etc/init.d/cvc, Packaging inconsistente

## Errori nella documentazione

In questa sezione sono riportati i principali problemi noti relativi alla versione 7 5/99 di Solaris.

#### Variabili OBP

Prima di eseguire il comando boot net dal prompt OBP (ok), è necessario verificare che la variabile local-mac-address? sia impostata su *false*, che è il valore predefinito in fabbrica. Se è impostata su *true*, è necessario assicurarsi che questo valore sia una configurazione locale appropriata.

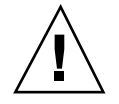

**Avvertenza -** Se local-mac-address? è impostato su true, questo potrebbe evitare che il dominio si avvii con successo nella rete.

In una finestra netcon(1M), è possibile utilizzare il seguente comando nel prompt OBP per visualizzare i valori delle variabili OBP:

ok **printenv**

## Per impostare la variabile local-mac-address?

**1. Se la variabile è impostata su true, utilizzare il comando** setenv **per impostarla su false.**

ok **setenv local-mac-address? false**

Sun Enterprise 10000 - Note sulla versione **33**

## Problemi irrisolti nei sistemi Sun Enterprise 6*x*00, 5*x*00, 4*x*00 e 3*x*00

## AP su server Sun Enterprise

Questa sezione contiene le note sulla versione per Alternate Pathing (AP) 2.2 su tutti i server Sun Enterprise, tranne il Sun Enterprise 10000. Per informazioni sul server Sun Enterprise 10000, vedere "AP sul Sun Enterprise 10000".

AP 2.2 è la prima versione di AP che supporta Solaris 7 8/99.

AP consente di definire e controllare i percorsi fisici e alternativi sulle periferiche, aggiungendo maggiore disponibilità e un livello di ripristino in seguito ad errori sul server. Se un percorso fisico su un dispositivo diventa non disponibile, è possibile utilizzare un percorso alternativo. Per ulteriori informazioni, vedere *Sun Enterprise Server AP User's Guide* in Solaris 7 8/99 on Sun Hardware Collection AnswerBook2 $^{\text{\tiny{\textsf{TM}}}}$ .

Al momento della stampa, AP 2.2 Beta non è compatibile con alcuna versione di Sun Enterprise Volume Manager<sup>M</sup> (SEVM).

## Problemi di installazione

Se si sta effettuando l'aggiormamento da Solaris 2.6 a Solaris 7 8/99 e nel sistema è disponibile AP 2.1 e Solstice™ DiskSuite<sup>™</sup> 4.0 oppure 4.1 (SDS), è necessario eseguire l'aggiornamento ad AP 2.2 e SDS 4.2. Questa sezione contiene una panoramica sull'intera processo, che richiede l'utilizzo di varie sezioni provenienti da diverse

**35**

pubblicazioni. Prima di iniziare l'aggiornamento, assicurarsi di disporre delle seguenti pubblicazioni:

- *Solaris 7 8/99: Supplemento alle note sulla versione per hardware Sun* (disponibile in forma cartacea sul Solaris 7 8/99 Media Kit)
- *Solaris 7 8/99: Guida alle piattaforme hardware Sun*, (disponibile in forma cartacea sul Solaris 7 8/99 Media Kit o nel formato AnswerBook2 sul CD Sun Hardware Supplements)
- *Sun Enterprise Server Alternate Pathing User's Guide* (disponibile nel formato AnswerBook2 sul CD Sun Hardware Supplements nel Solaris 7 8/99 Media Kit)
- *Solstice DiskSuite 4.2 User's Guide* (disponibile nel formato AnswerBook2 nel sito http://docs.sun.com o nell'SDS Media Kit)
- *Solstice DiskSuite 4.2 Installation and Product Notes* (disponibile nel formato AnswerBook2 nel sito http://docs.sun.com o sull'SDS Media Kit)

**Avvertenza -** Per completare l'aggiornamento con successo è necessario seguire la sequenza qui illustrata.

In generale, è necessario eseguire le seguenti operazioni:

- Deconfigurare SDS 4.0 o 4.1.
- Rimuovere AP 2.1.
- Effettuare l'aggiornamento a Solaris 7 8/99.
- **Installare AP 2.2.**
- Installare e riconfigurare SDS 4.2.

In particolare, è necessario effettuare le seguenti operazioni:

- 1. Leggere "Esecuzione di un aggiornamento di AP" in *Solaris 7 8/99: Guida alle piattaforme hardware Sun*.
- 2. Registrare tutti gli eventuali medatadispositivi non registrati (vedere il punto 1 in "Per eseguire l'aggiornamento ad AP 2.2" in *Solaris 7 8/99: Guida alle piattaforme hardware Sun*).
- 3. Deconfigurare SDS (vedere i punti da 1 a 8 in "How to Convert to DiskSuite 4.2 on SPARC Systems Running DiskSuite 4.0 or 4.1" in *Solstice DiskSuite 4.2 Installation and Product Notes*).

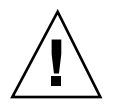

**Avvertenza -** Non installare Solaris 7 8/99 in questo momento.

- 4. Rimuovere la configurazione AP corrente (vedere il punto 3 in "Per eseguire l'aggiornamento ad AP 2.2" in *Solaris 7 8/99: Guida alle piattaforme hardware Sun*).
- 5. Effettuare l'aggiornamento a Solaris 7 8/99 (vedere il punto 4 in "Per eseguire l'aggiornamento ad AP 2.2" in *Solaris 7 8/99: Guida alle piattaforme hardware Sun*).

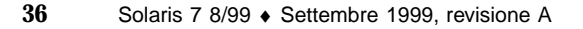

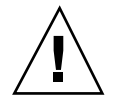

- 6. Effettuare l'aggiornamento ad AP 2.2 (vedere il punto 5 in "Per eseguire l'aggiornamento ad AP 2.2" in *Solaris 7 8/99: Guida alle piattaforme hardware Sun*).
- 7. Installare SDS 4.2, quindi ripristinarlo (vedere il punto 6 in "Per eseguire l'aggiornamento ad AP 2.2" in *Solaris 7 8/99: Guida alle piattaforme hardware Sun* e i punti dal 10 al 16 in "How to Convert to DiskSuite 4.2 on SPARC Systems Running DiskSuite 4.0 or 4.1" nel Capitolo 1 della *Solstice DiskSuite 4.2 Installation and Product Notes*).

## Problemi generali

Questa sezione contiene i problemi generali che crea AP sui server Sun Enterprise. Prima di tentare di installare o configurare AP, leggere questa sezione.

#### Dispositivi supportati

I seguenti dispositivi sono supportati dal software AP sui server Sun Enterprise:

- $\blacksquare$  SPARCstorage $^{\mathbb{M}}$  Arrays riconosciuto da AP utilizzando le porte pln,soc e ssd
- $\blacksquare$  Sun $\mathbb{M}$  StorEdge $^\mathbb{M}$  A5000 riconosciuto da AP utilizzando le porte  $\mathtt{sf}$ , soca $1$  e  $\mathtt{ssd}$
- SunFastEthernet  $^{TM}$  2.0 (hme)
- SunFDDI $\mathbb{I}^{\mathbb{M}}$  5.0 (nf) SAS (Single-Attach Station) e DAS (Dual-Attach Station)
- SCSI-2/Buffered Ethernet FSBE/S e DSBE/S (1e)
- $\Box$  Quad Ethernet (qe)
- $\blacksquare$  Sun $\ulcorner^{\mathbb{M}}$  Quad FastEthernet  $\ulcorner^{\mathbb{M}}$  (qfe)
- Sun GigabitEthernet 2.0 (ge)

La seguente tabella riporta i dispositivi supportati nelle rispettive versioni:

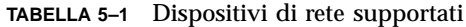

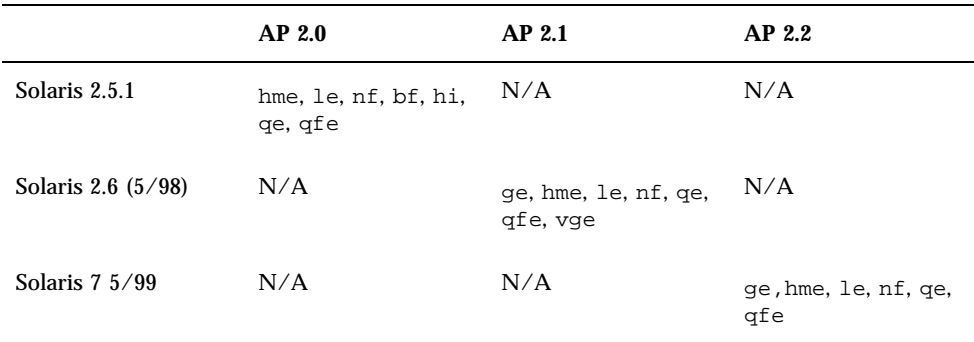

Problemi irrisolti nei sistemi Sun Enterprise 6*x*00, 5*x*00, 4*x*00 e 3*x*00 **37**

#### Dispositivi SunFDDI e GigabitEthernet

I test di convalida AP 2.2 sono stati eseguiti su SunFDDI (revisione 6.0) e GigabitEthernet (revisione 2.0). Se si installa uno di questi dispositivi, è necessario utilizzare il livello di revisione provato, a meno che non esista un livello di revisione più elevato. Inoltre, è necessario installare tutte le patch disponibili per questi dispositivi. Per ulteriori informazioni sulle patch, vedere http://www.sunsolve.sun.com.

#### Sun StorEdge A3000

Sun StorEdge A3000 supporta capacità di failover simili a quelle fornite da AP. Per questo motivo, AP non supporta Sun StorEdge A3000. Per ulteriori informazioni sul supporto di failover, vedere la documentazione del prodotto in questione.

#### Sun StorEdge A5000

AP supporta Sun StorEdge A5000 per questa versione.

#### Sun StorEdge A7000

AP 2.2 non supporta Sun StorEdge A7000 per questa versione.

#### Compatibilità software

L' elenco seguente include le possibili combinazioni del software AP e Solaris installabili su un server Sun Enterprise.

- Solaris  $2.65/98$  con AP 2.1 e DR
- Solaris 7 con AP 2.2 e DR
- Solaris  $7\frac{5}{99}$  con AP 2.2 e DR

## Problemi risolti

Questa sezione contiene il riepilogo e l'identificativo Sun dei problemi più importanti che sono stati risolti dopo la versione AP 2.1 (Solaris 2.6 5/98). Questo elenco non comprende tutti i singoli problemi risolti.

4126743 – L'autofailover del disco AP si blocca in presenza di errori su gruppi di percorsi multipli (questo problema è stato riparato da BugID 4136249).

4126897 – Il dominio produce un errore di tipo panic quando non ci sono voci di database e metadispositivi AP in /etc/vfstab.

4136249 – Gli I/O sui volumi SEVM RAID si bloccano dopo un autofailover AP.

4141438 – L'interfaccia mhme si blocca quando la rete viene utilizzata in modo intensivo.

4143514 – FDDI con AP si blocca quanto la rete viene utilizzata in modo intensivo.

4147674 – AP fa sì che ifconfig si blocchi su un mutex.

4153152 – apconfig funziona come un normale utente.

4161396 – AP 2.x richiede la funzionalità di lavorare con GEM.

4163270 – netstat dell'interfaccia di metarete AP non mostra alcun segno.

4166620 – snoop dell'interfaccia di metarete di AP smette di eseguire snoop dopo la commutazione.

4170818 – Se si esegue il comando \$<callouts nadb macro o il comando fm2's "callout ts", vengono visualizzate migliaia di timeout di attivazione di code nella tabella callout di timeshare.

4180055 – Accesso a un metadisco di AP con panics alternativo attivo non riuscito.

4180702 – I messaggi provenienti da swap.c non sono tradotti.

4183581 – apboot *disco* determina un coredump quando *disco* è identico al disco di boot corrente.

4185154 – AP GigabitEthernet stress test hands.

4188418 – È possibile che un errore del disco rigido non venga rilevato da Veritas [SEVM].

4195441 – AP2.0 ap\_daemon non comunica con AP2.2.

4228731 – Le interfacce di rete non esistenti non sono contrassegnate come staccate dopo il riavvio.

Problemi irrisolti nei sistemi Sun Enterprise 6*x*00, 5*x*00, 4*x*00 e 3*x*00 **39**

# Riconfigurazione dinamica dei sistemi Sun Enterprise 6*x*00, 5*x*00, 4*x*00 e 3*x*00

Queste note contengono le informazioni più recenti sulle funzionalità di riconfigurazione dinamica (DR) per i sistemi Sun EnterpriseTM 6*x*00, 5*x*00, 4*x*00 e 3*x*00 in cui è in esecuzione la versione dell'aggiornamento 8/99 della linea di prodotti Solaris<sup>™</sup> 7 della Sun Microsystems. Per informazioni più complete sulle funzioni di riconfigurazione dinamica per i server Sun Enterprise, vedere il manuale *Dynamic Reconfiguration User's Guide for Sun Enterprise 3x00/4x00/5x00/6x00 Systems*.

L'aggiornamento 8/99 include il supporto per le schede CPU/Memoria sui sistemi Sun Enterprise 6*x*00, 5*x*00, 4*x*00 e 3*x*00.

### Hardware supportato

Prima di procedere, verificare che il sistema sia dotato di funzionalità di riconfigurazione dinamica (DR). Se il messaggio seguente compare sulla console o nei log di sistema, l'hardware in uso non è il più recente e non consente l'utilizzo delle funzioni DR.

Hot Plug not supported in this system

Le schede di I/O supportate sono elencate nella sezione relativa a "Solaris 7 8/99" nel sito Web

http://sunsolve5.sun.com/sunsolve/Enterprise-dr/

Le schede di I/O tipo 2 (grafica), tipo 3 (PCI) e tipo 5 (grafica e SOC+) non sono correntemente supportate.

## Note sul firmware

#### Array di dischi o unità interne FC-AL

Per gli array di dischi Sun StorEdge A5000 e i dischi interni FC-AL dei sistemi Sun Enterprise 3500, la versione del firmware deve essere ST19171FC 0413 o successiva. Per maggiori informazioni, vedere la sezione relativa a "Solaris 7 8/99" nel sito Web:

http://sunsolve5.sun.com/sunsolve/Enterprise-dr/

#### Aggiornamenti della PROM per CPU e schede di I/O

Gli utenti del software Solaris 7 8/99 che desiderano utilizzare la riconfigurazione dinamica devono eseguire la PROM di CPU versione 3.2.22 (ID patch firmware 103346-xx) o superiore. Questo firmware è disponibile presso il sito Web. Vedere "Come ottenere il firmware" a pagina 42.

Le vecchie versioni della PROM CPU potrebbero visualizzare il seguente messaggio durante il boot:

Firmware does not support Dynamic Reconfiguration

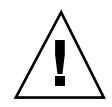

**Avvertenza -** La PROM CPU 3.2.16 e le versioni precedenti non visualizzano questo messaggio, anche se non supportano la riconfigurazione dinamica delle schede CPU/ memoria.

**1. Per controllare la revisione della PROM corrente, digitare** .version **e** banner **al prompt** ok**. Verranno visualizzati messaggi simili ai seguenti:**

#### ok **.version**

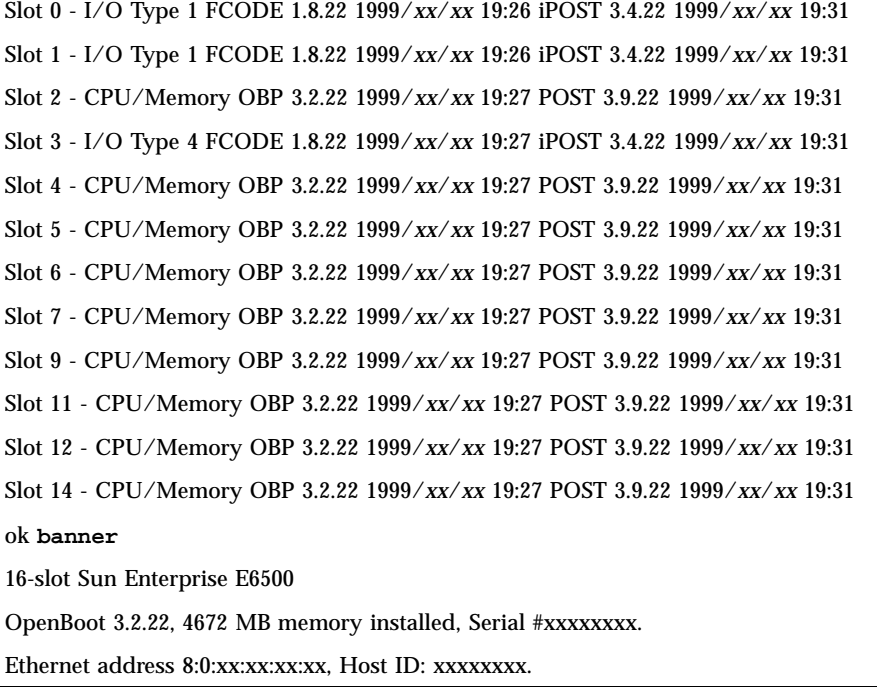

Problemi irrisolti nei sistemi Sun Enterprise 6*x*00, 5*x*00, 4*x*00 e 3*x*00 **41**

#### Come ottenere il firmware

Per informazioni su come aggiornare il firmware, vedere la sezione relativa a "Solaris 7 8/99" nel sito Web.

http://sunsolve5.sun.com/sunsolve/Enterprise-dr/

In questo sito, si troveranno le informazioni su come:

- Scaricare il firmware della PROM dotata di funzionalità di DR
- Aggiornare la PROM

Se non si riesce a utilizzare il sito Web, chiedere aiuto al fornitore di servizi di supporto.

### Note sul software

#### Attivazione della riconfigurazione dinamica

Nel file /etc/system, devono essere impostate due variabili per attivare la riconfigurazione dinamica e deve essere impostata un'ulteriore variabile per attivare la rimozione delle schede CPU/memoria.

- **1. Collegarsi come root.**
- **2. Per attivare la riconfigurazione dinamica, modificare il file** /etc/system **e aggiungere le righe seguenti al file** /etc/system**:**

```
set pln:pln_enable_detach_suspend=1
  set soc:soc_enable_detach_suspend=1
```
**3. Per attivare la rimozione di una scheda CPU/memoria, aggiungere questa riga al file** /etc/system**:**

**set kernel\_cage\_enable=1**

L'impostazione di questa variabile consente l'operazione di deconfigurazione della memoria.

**4. Riavviare il sistema per rendere attive le modifiche.**

#### Test Quiesce

Su sistemi di grandi dimensioni, il comando quiesce-test (cfgadm -x quiesce-test sysctrl0:slot*numero*) può rimanere in esecuzione per un minuto circa. Per tutto questo periodo, qualora cfgadm non riesca ad individuare driver incompatibili, non viene visualizzato nessun messaggio. Si tratta del normale comportamento del comando.

#### Elenco delle schede disabilitate

Se una scheda si trova nell'elenco delle schede disabilitate, un tentativo di collegamento alla scheda può generare un messaggio di errore:

```
# cfgadm -c connect sysctrl0:slotnumero
cfgadm: Hardware specific failure: connect failed: board is
disabled: must override with [-f][-o enable-at-boot]
```
**1. Per escludere la condizione disabilitata, utilizzare l'indicatore di force (**-f**) oppure l'opzione enable (**-o enable-at-boot**) con il comando** cfgadm**:**

```
# cfgadm -f -c connect sysctrl0:slotnumero
```
# **cfgadm -o enable-at-boot -c connect sysctrl0:slot***numero*

**1. Per rimuovere tutte le schede dall'elenco delle schede disabilitate, impostare la variabile disabled-board-list su un set null con il comando system:**

```
# eeprom disabled-board-list=
```
- **1. Se ci si trova nel prompt OpenBoot**TM **, utilizzare questo comando OBP invece di rimuovere tutte le schede dall'elenco delle schede disattivate:**
- OK **set-default disabled-board-list**

Per ulteriori informazioni sull'impostazione disabled-board-list, consultare la sezione "Variabili NVRAM specifiche" nelle *Note sulle piattaforme: Sistemi Sun Enterprise 3x00, 4x00, 5x00 e 6x00*, numero di parte 805-4454.

#### Elenco delle memorie disattivate

Per informazioni sull'impostazione OBP disabled-memory-list, consultare la sezione "Variabili NVRAM specifiche" nelle *Note sulle piattaforme: Sistemi Sun Enterprise 3x00, 4x00, 5x00 e 6x00*, numero di parte 805-4454.

Problemi irrisolti nei sistemi Sun Enterprise 6*x*00, 5*x*00, 4*x*00 e 3*x*00 **43**

#### Scaricamento dei driver Detach-Unsafe

Qualora sia necessario scaricare driver detach-unsafe, usare il comando modinfo(1M) per individuare gli ID di modulo dei driver. A questo punto è possibile utilizzare tali ID nel comando modunload(1M) per scaricare i driver detach-unsafe.

#### Memoria intercalata

Una scheda di memoria oppure una scheda CPU/memoria contenente memoria intercalata non può essere deconfigurata automaticamente.

Per determinare la memoria è intercalata, utilizzare il comando prtdiag o il comando cfgadm.

Per consentire le operazioni DR sulle schede CPU/memoria, impostare la proprietà NVRAM memory-interleave su min.

Per informazioni correlate sulla memoria intercalata, vedere "Intercalamento della memoria impostato non correttamente dopo un ripristino fatale, ID 4156075 " a pagina 45 e "DR: Impossibile deconfigurare una scheda CPU/memoria che abbia memoria intercalata, ID 4210234" a pagina 46.

#### Errore dell'auto-test durante una sequenza di collegamento

Se l'errore "cfgadm: Hardware specific failure: connect failed: firmware operation error" viene visualizzato durante una sequenza di collegamento DR, rimuovere la scheda dal sistema non appena possibile. La scheda non ha superato l'auto-test e la rimozione della scheda evita i possibili errori di riconfigurazione che possono verificarsi nel corso del riavvio successivo.

Se si desidera riprovare immediatamente l'operazione non riuscita, è necessario prima rimuovere e reinserire la scheda, in quanto lo stato della scheda non consente ulteriori operazioni.

#### Caratteristica di riconfigurazione dinamica nel software Sun Enterprise SyMON

Come spiegato in *Dynamic Reconfiguration User's Guide for Sun Enterprise 3x00/ 4x00/5x00/6x00 Systems*, il software di controllo e gestione del sistema Sun Enterprise SyMON<sup>™</sup> supporta la riconfigurazione dinamica. Tuttavia, il manuale dell'utente riportava il riferimento sbagliato. Il riferimento corretto è *Sun Enterprise SyMON* 2.0.1<sup>™</sup>: Supplemento per Server midrange Sun Enterprise<sup>™</sup>, numero di parte 806-1158.

## Problemi noti

Per informazioni sempre aggiornate sugli ultimi problemi rilevati e le patch disponibili, accedere al sito: http://sunsolve5.sun.com/sunsolve/Enterprise-dr.

#### cfgadm -v Non funziona correttamente, ID 4149371

Categoria: RFE

Il test della memoria dovrebbe fornire indicazioni occasionali fino a quando è ancora in esecuzione. Durante un test lungo, l'utente non può determinare facilmente che il sistema non si sta bloccando.

Soluzione: controllare l'andamento del sistema in un'altra shell o finestra, utilizzando vmstat(1M), ps(1), o altri comandi shell simili.

#### Intercalamento della memoria impostato non correttamente dopo un ripristino fatale, ID 4156075

Categoria: errore

L'intercalamento della memoria viene lasciato in uno stato non corretto dopo che un server Sun Enterprise *X*500 incontra un Fatal Reset. Le successive operazioni DR non riusciranno. Il problema si verifica sui sistemi con l'intercalamento della memoria impostato su min.

Soluzioni: ci sono due possibilità.

- Per risolvere il problema dopo che si è verificato, reimpostare manualmente il sistema nel prompt OK.
- Per evitare il problema prima che si verifichi, impostare la proprietà NVRAM memory-interleave su max. Questo fa sì che la memoria venga intercalata ogni volta che il sistema viene avviato. Tuttavia, questa opzione potrebbe essere inaccettabile, in quanto la scheda di memoria contenente memoria intercalata non può essere deconfigurata manualmente. Vedere "DR: Impossibile deconfigurare una scheda CPU/memoria che abbia memoria intercalata, ID 4210234" a pagina 44.

#### L'output vmstat è errato dopo aver configurato i processori, ID 4159024

#### Categoria: errore

vmstat mostra un numero insolitamente alto di interrupt dopo aver configurato le CPU. Con vmstat sullo sfondo, il campo di interrupt assume una grandezza

Problemi irrisolti nei sistemi Sun Enterprise 6*x*00, 5*x*00, 4*x*00 e 3*x*00 **45**

anormale (ma questo non è indice di un problema). Nell'ultima riga dell'esempio seguente, la colonna degli interrupt (in) ha un valore pari a 4294967216:

```
# procs memory page disk faults cpu
r b w swap free re mf pi po fr de sr s6 s9 s1 -- in sy cs us sy id
0 0 0 437208 146424 0 1 4 0 0 0 0 0 1 0 0 50 65 79 0 1 99
0 0 0 413864 111056 0 0 0 0 0 0 0 0 0 0 0 198 137 214 0 3 97
0 0 0 413864 111056 0 0 0 0 0 0 0 0 0 0 0 286 101 200 0 3 97
0 0 0 413864 111072 0 11 000000100 4294967216 43 68 0 0 100
```
Soluzione: riavviare vmstat.

#### Lo stato della scheda di sistema POST visualizza solo 1 delle 2 CPU con errori, ID 4200513

Categoria: errore

Se su due CPU su un'unica scheda si verifica un errore prima che esso venga riferito alla CPU principale, il display dello stato del sistema POST riporta una delle CPU come se si fosse verificato un errore, ma la seconda CPU potrebbe non venire elencata affatto.

Soluzione: nessuna.

#### DR: Impossibile deconfigurare una scheda CPU/memoria che abbia memoria intercalata, ID 4210234

Categoria: RFE

Impossibile deconfigurare una scheda CPU/memoria che abbia memoria intercalata.

Per deconfigurare e successivamente scollegare una scheda CPU con una scheda di memoria oppure una scheda di sola memoria, è necessario deconfigurare prima la memoria. Tuttavia, se la memoria della scheda è intercalata con la memoria sulle altre schede, correntemente la memoria non può venire deconfigurata dinamicamente.

L'intercalamento della memoria può essere visualizzato utilizzando i comandi prtdiag o cfgadm.

Soluzione: chiudere il sistema prima di riparare la scheda, quindi riavviare. Per consentire le future operazioni DR sulla scheda CPU/memoria, impostare la proprietà NVRAM memory-interleave su min. Vedere anche "Intercalamento della memoria impostato non correttamente dopo un ripristino fatale, ID 4156075 " a pagina 45 per spiegazioni dettagliate sulla memoria intercalata.

#### DR: Impossibile deconfigurare una scheda CPU/memoria che ha la memoria permanente, ID 4210280

Categoria: RFE

Per deconfigurare e successivamente scollegare una scheda CPU con una scheda di memoria o di sola memoria, è necessario prima deconfigurare la memoria. Tuttavia, una parte di memoria non può essere attualmente riposizionabile. Questa memoria viene considerata permanente.

La memoria permanente su una scheda è contrassegnata "permanent" nella schermata di stato cfgadm:

```
# cfgadm -s cols=ap_id:type:info
Ap_Id Type Information
ac0:bank0 memory slot3 64Mb base 0x0 permanent
ac0:bank1 memory slot3 empty
ac1:bank0 memory slot5 empty
ac1:bank1 memory slot5 64Mb base 0x40000000
```
In questo esempio, la scheda in slot3 ha memoria permanente e pertanto non può essere rimossa.

Soluzione: chiudere il sistema prima di intervenire sulla scheda e quindi riavviare.

#### cfgadm Lo scollegamento non riesce durante l'esecuzione di comandi cfgadm simultanei, ID 4220105

Categoria: errore

Se un processo cfgadm è in esecuzione su una scheda, un tentativo di sconnettere simultaneamente una seconda scheda non riesce.

Un'operazione di scollegamento cfgadm non riesce se un altro processo cfgadm è già in esecuzione su una scheda diversa. Il messaggio è:

cfgadm: Hardware specific failure: disconnect failed: nexus error during detach: *indirizzo*

Soluzione: eseguire una sola operazione cfgadm alla volta. Se un'operazione cfgadm è in esecuzione su una scheda, attendere che essa termini prima di avviare un'operazione di sconnessione su una seconda scheda.

Ripristino fatale su init 5 dopo operazioni DR, ID 4220852

Categoria: errore

Problemi irrisolti nei sistemi Sun Enterprise 6*x*00, 5*x*00, 4*x*00 e 3*x*00 **47**

Dopo che sono state eseguite operazioni DR, il tentativo di chiusura del sistema con il comando init 5 potrebbe causare un errore fatale.

Soluzione: ripristinare il sistema, quindi disattivarlo specificando il comando power-off al prompt ok.

#### Impossibile rimuovere e/o staccare le schede del server Sun Enterprise che ospitano le schede QFE dell'host, ID 4231845

Quando un server viene configurato come server di boot per client x86 basati su Solaris 2.5.1, in esso sono in esecuzione più lavori rpld, a prescindere dal fatto che tali dispositivi siano in uso o meno. Questi riferimenti attivi impediscono alle operazioni DR di staccare questi dispositivi.

Soluzione: per eseguire un'operazione di distacco DR:

- **1. Rimuovere o rinominare la directory** /rplboot**.**
- **2. Chiudere i servizi NFS con questo comando:**

# **sh /etc/init.d/nfs.server stop**

- **3. Eseguire l'operazione di distacco DR.**
- **4. Riavviare i servizi NFS con questo comando:**
- # **sh /etc/init.d/nfs.server start**